# ليكشت VPNs MPLS ل ددعتملا ثبلا معد لاثم ſ

# المحتويات

[المقدمة](#page-0-0) [المتطلبات الأساسية](#page-0-1) [المتطلبات](#page-0-2) [المكونات المستخدمة](#page-0-3) [الاصطلاحات](#page-1-0) [معلومات أساسية](#page-1-1) [التكوين](#page-1-2) ال<mark>رسم التخطيطي للشبكة</mark> [التكوينات](#page-1-4) [نصائح التصميم](#page-5-0) [التحقق من الصحة](#page-6-0) [استكشاف الأخطاء وإصلاحها](#page-9-0) [معلومات ذات صلة](#page-9-1)

## <span id="page-0-0"></span>المقدمة

يزود هذا وثيقة عينة تشكيل وإرشادات عامة أن يشكل دعم multiprotocol label switching (MPLS) ل multiprotocol VPNs. تم إدخال هذه الميزة في البرنامج Software® IOS Cisco، الإصدار 12.0(23)S و 12.2(13)T.

# <span id="page-0-1"></span>المتطلبات الأساسية

### <span id="page-0-2"></span>المتطلبات

قبل محاولة هذا التكوين، تأكد من استيفاء المتطلبات التالية:

● يجب أن يحتوي موفرو الخدمة على لب تم تمكين البث المتعدد لاستخدام ميزة VPN للبث المتعدد من Cisco.

### <span id="page-0-3"></span>المكونات المستخدمة

تستند المعلومات الواردة في هذا المستند إلى برنامج IOS Cisco، الإصدار 12.2(13)T

ملاحظة: للحصول على معلومات محدثة حول دعم النظام الأساسي لهذه الميزة، أستخدم <u>Software Advisor (مرشد</u> الب<u>رامج</u>) (<u>للعملاء</u> المسجلين فقط). يقوم Software Advisor (مرشد [البرامج\)](//tools.cisco.com/Support/Fusion/FusionHome.do) بتحديث قائمة الأنظمة الأساسية المدعومة بشكل ديناميكي عند إضافة دعم نظام أساسي جديد للميزة.

تم إنشاء المعلومات الواردة في هذا المستند من الأجهزة الموجودة في بيئة معملية خاصة. بدأت جميع الأجهزة المُستخدمة في هذا المستند بتكوين ممسوح (افتراضي). إذا كانت شبكتك مباشرة، فتأكد من فهمك للتأثير المحتمل لأي

أمر.

## <span id="page-1-0"></span>الاصطلاحات

للحصول على مزيد من المعلومات حول اصطلاحات المستندات، ارجع إلى <u>اصطلاحات تلميحات Cisco التقنية</u>.

# <span id="page-1-1"></span>معلومات أساسية

للحصول على معلومات أساسية، ارجع إلى وثائق الميزة الجديدة لبرنامج Software IOS Cisco الإصدار 12.2(13)T [لدعم IP للبث المتعدد لشبكات MPLS VPN.](//www.cisco.com/en/US/docs/ios/12_2t/12_2t13/feature/guide/ftmltvpn.html)

# <span id="page-1-2"></span>التكوين

في هذا القسم، تُقدّم لك معلومات تكوين الميزات الموضحة في هذا المستند.

## <span id="page-1-3"></span>الرسم التخطيطي للشبكة

يستخدم هذا المستند إعداد الشبكة الموضح في هذا الرسم التخطيطي.

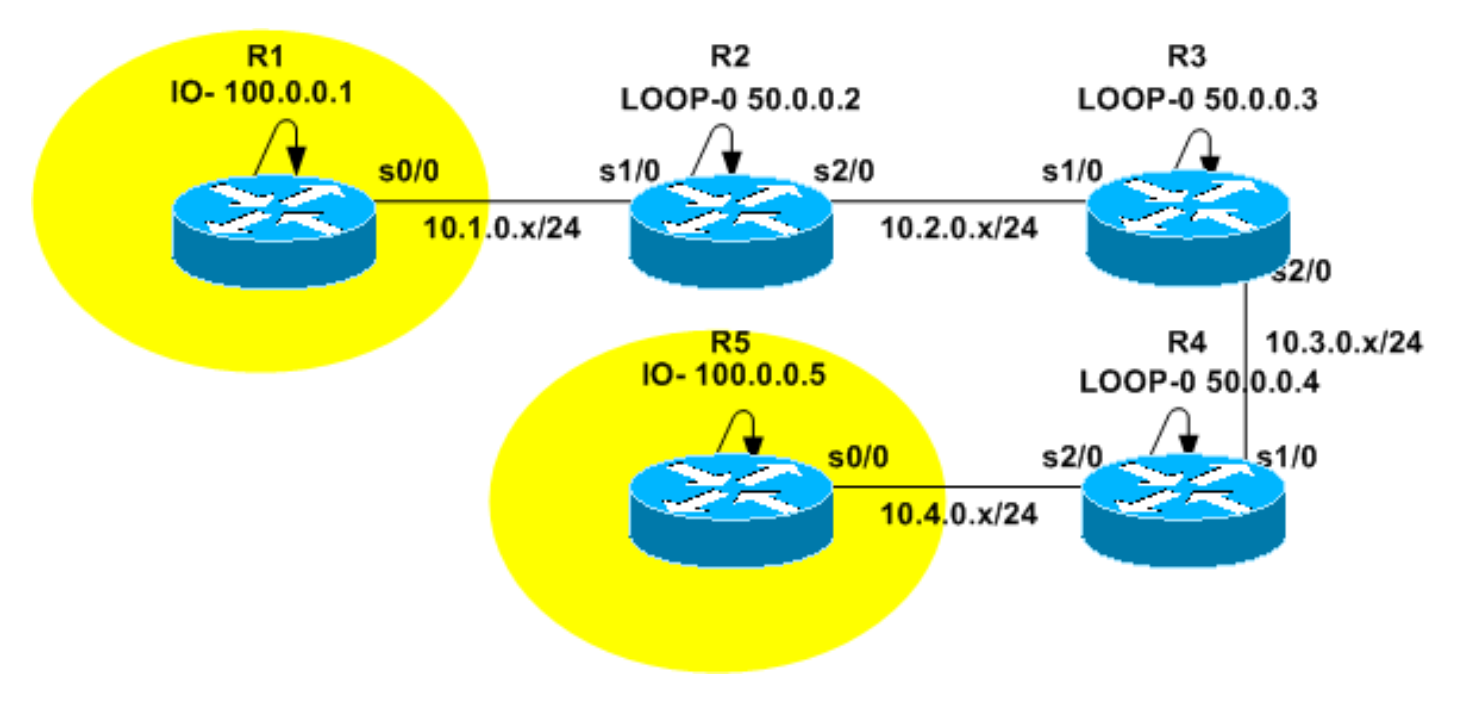

### <span id="page-1-4"></span>التكوينات

يمثل [الرسم التخطيطي للشبكة](#page-1-3) العمود الفقري لمزود الخدمة. يتكون هذا من الموجهات 2R و 3R و 4R. تم تكوين العمود الفقري لدعم MPLS VPN. R2 و R4 موجهات Provider Edge (PE بينما R3 هو موجه Provider (P). يمثل 1R و 5R موجهات CE (Edge Customer (التي تنتمي إلى مثيل توجيه وإعادة توجيه VRF (VPN (نفسه، أصفر.

من أجل توفير خدمات البث المتعدد، يجب تكوين العمود الفقري لتشغيل التوجيه متعدد البث. بروتوكول البث المتعدد المحدد لهذا الغرض هو البث المتعدد المستقل عن البروتوكول (PIM(، ويتم تكوين 3R كنقطة الالتقاء (RP(. كما تم تكوين 2R و 4R لتشغيل توجيه البث المتعدد في الإصدار الأصفر من VRF. يتم تكوين وضع PIM المكثف كبروتوكول توجيه البث المتعدد بين PEs و CEs. تم تكوين 2R ليكون هو RP الخاص ب VRF أصفر.

لاختبار اتصال البث المتعدد، تم تكوين واجهة 0/0S ل 5R للانضمام إلى مجموعة البث المتعدد .224.2.2.2 يتم إرسال

إختبارات الاتصال من عنوان إسترجاع R1 إلى 224.2.2.2. يعد صدى بروتوكول رسائل التحكم في الإنترنت (ICMP) حزمة بث متعدد، بينما يكون رد ICMP حزمة بث أحادي نظرا لأن عنوان وجهة IP هو عنوان الاسترجاع 1R.

تتضمن التكوينات المقدمة في هذا المستند ما يلي:

- $(R1-(CE -$
- $(R2-(PE \cdot$
- 3-R)ع)
- $(R4-(PE -$
- $(R5-(CE -$

#### (R1-(CE

```
version 12.2
                  service timestamps debug datetime msec
                    service timestamps log datetime msec
                          no service password-encryption
                                                        !
                                             hostname R1
                                                        !
                                                        !
                                    clock timezone CET 1
                                          ip subnet-zero
                                     no ip domain lookup
                                                        !
                                    ip multicast-routing
 Enable multicast routing. ! ! interface Loopback0 ---!
        ip address 100.0.0.1 255.255.255.255 ! interface
     Serial0/0 ip address 10.1.0.1 255.255.255.0 ip pim
    sparse-dense-mode !--- PIM sparce-dense mode is used
between the PE and CE. !--- PIM sparce-dense mode is the
      multicast routing protocol. ! router rip version 2
network 10.0.0.0 network 100.0.0.0 no auto-summary ! ip
classless no ip http server ip pim bidir-enable ! ! ! !
     line con 0 exec-timeout 0 0 line aux 0 line vty 0 4
                                             login ! end
```
#### (R2-(PE

```
version 12.2
                 service timestamps debug datetime msec
                   service timestamps log datetime msec
                         no service password-encryption
                                                       !
                                             hostname R2
                                                       !
                                                       !
                                   clock timezone CET 1
                                          ip subnet-zero
                                    no ip domain lookup
                                                       !
                                           ip vrf yellow
                                               rd 2:200 
                             route-target export 2:200 
                             route-target import 2:200 
                                 mdt default 239.1.1.1 
Configure the default Multicast Distribution Tree ---!
(MDT) !--- for VRF yellow. mdt data 239.2.2.0 0.0.0.255
 threshold 1 !--- Configure the range global addresses
    for !--- data MDTs and the threshold. ip multicast-
```
routing *!--- Enable global multicast routing.* ip multicast-routing vrf yellow *!--- Enable multicast routing in VRF yellow.* ip cef mpls label protocol ldp tag-switching tdp router-id Loopback0 ! ! ! interface Loopback0 ip address 50.0.0.2 255.255.255.255 ip pim sparse-dense-mode *!--- Multicast needs to be enabled on loopback !--- interface. This is used as a source !-- for MPBGP sessions between PE routers that participate in MVPN.* ! interface Loopback100 ip vrf forwarding yellow ip address 100.0.0.2 255.255.255.255 ip pim sparse-dense-mode ! *!--- This router needs to be RP for !--- multicast in VRF yellow. Therefore, multicast !-- needs to be enabled on the interface which is used as RP.* ! interface Serial1/0 ip vrf forwarding yellow ip address 10.1.0.2 255.255.255.0 ip pim sparse-dense-mode *!--- Multicast is enabled on PE-CE interfaces in VRF.* ! interface Serial2/0 ip address 10.2.0.2 255.255.255.0 ip pim sparse-dense-mode *!--- Service provider core needs to run multicast !--- to support MVPN services, !--- so multicast is enabled on PE-P links.* tag-switching ip ! router ospf 1 router-id 50.0.0.2 log-adjacency-changes network 10.0.0.0 0.255.255.255 area 0 network 50.0.0.0 0.0.0.255 area 0 ! router rip version 2 no auto-summary ! address-family ipv4 vrf yellow version 2 redistribute bgp 1 network 10.0.0.0 network 100.0.0.0 default-metric 5 no auto-summary exit-address-family ! router bgp 1 no synchronization no bgp default ipv4-unicast bgp logneighbor-changes redistribute rip neighbor 50.0.0.4 remote-as 1 neighbor 50.0.0.4 update-source Loopback0 neighbor 50.0.0.4 activate neighbor 50.0.0.6 remote-as 1 neighbor 50.0.0.6 update-source Loopback0 neighbor 50.0.0.6 activate no auto-summary ! address-family ipv4 vrf yellow redistribute connected redistribute rip no auto-summary no synchronization exit-address-family ! address-family vpnv4 neighbor 50.0.0.4 activate neighbor 50.0.0.4 send-community extended neighbor 50.0.0.6 activate neighbor 50.0.0.6 send-community extended no auto-summary exit-address-family ! ip classless no ip http server ip pim bidir-enable ip pim vrf yellow sendrp-announce Loopback100 scope 100 ip pim vrf yellow send-rp-discovery Loopback100 scope 100 *!--- Configure auto-RP. The R2's loopback !--- 100 is the RP in VRF yellow.* ! ! ! line con 0 exec-timeout 0 0 line aux 0 line vty 0 4 login ! end

#### 3-R)ع)

```
version 12.2
                  service timestamps debug datetime msec
                    service timestamps log datetime msec
                          no service password-encryption
                                                        !
                                              hostname R3
                                                        !
                                                        !
                                     clock timezone CET 1
                                           ip subnet-zero
                                                        !
                                     ip multicast-routing
 Enable global multicast routing. ip cef mpls label ---!
protocol ldp tag-switching tdp router-id Loopback0 ! ! !
interface Loopback0 ip address 50.0.0.3 255.255.255.255
     ip pim sparse-dense-mode ! ! interface Serial1/0 ip
```

```
address 10.2.0.3 255.255.255.0 ip pim sparse-dense-mode
 !--- Enable multicast on links to PE routers !--- which
    have MVPNs configured. tag-switching ip ! interface
      Serial2/0 ip address 10.3.0.3 255.255.255.0 ip pim
      sparse-dense-mode tag-switching ip ! router ospf 1
        router-id 50.0.0.3 log-adjacency-changes network
10.0.0.0 0.255.255.255 area 0 network 50.0.0.0 0.0.0.255
   area 0 ! ip classless no ip http server ip pim bidir-
   enable ip pim send-rp-announce Loopback0 scope 100 ip
    pim send-rp-discovery Loopback0 scope 100 !--- R3 is
    configured to announce itself as !--- the RP through
 auto-RP. ! ! ! ! line con 0 exec-timeout 0 0 line aux 0
                                line vty 0 4 login ! end
```
#### (R4-(PE

```
version 12.2
                  service timestamps debug datetime msec
                    service timestamps log datetime msec
                          no service password-encryption
                                                        !
                                             hostname R4
                                                        !
                                                        !
                                    clock timezone CET 1
                                          ip subnet-zero
                                     no ip domain lookup
                                                        !
                                           ip vrf yellow
                                               rd 2:200 
                              route-target export 2:200 
                              route-target import 2:200 
                                  mdt default 239.1.1.1 
        Configure the default MDT address. mdt data ---!
238.2.2.0 0.0.0.255 threshold 1 !--- Configure the data
   MDT range and threshold. ! ip multicast-routing !---
   Enable global multicast routing. ip multicast-routing
vrf yellow !--- Enable multicast routing in VRF yellow.
ip cef mpls label protocol ldp tag-switching tdp router-
       id Loopback0 ! ! ! interface Loopback0 ip address
     50.0.0.4 255.255.255.255 ip pim sparse-dense-mode !
       interface Loopback100 ip vrf forwarding yellow ip
 address 100.0.0.4 255.255.255.255 ip pim sparse-dense-
          mode ! interface Serial1/0 ip address 10.3.0.4
 255.255.255.0 ip pim sparse-dense-mode tag-switching ip
       ! interface Serial2/0 ip vrf forwarding yellow ip
 address 10.4.0.4 255.255.255.0 ip pim sparse-dense-mode
      !--- Enable the PIM toward the CE. ! router ospf 1
        router-id 50.0.0.4 log-adjacency-changes network
10.0.0.0 0.255.255.255 area 0 network 50.0.0.0 0.0.0.255
area 0 ! router rip version 2 no auto-summary ! address-
     family ipv4 vrf yellow version 2 redistribute bgp 1
 network 10.0.0.0 network 100.0.0.0 default-metric 5 no
      auto-summary exit-address-family ! router bgp 1 no
    synchronization no bgp default ipv4-unicast bgp log-
     neighbor-changes redistribute rip neighbor 50.0.0.2
  remote-as 1 neighbor 50.0.0.2 update-source Loopback0
  neighbor 50.0.0.2 activate no auto-summary ! address-
           family ipv4 vrf yellow redistribute connected
     redistribute rip no auto-summary no synchronization
     exit-address-family ! address-family vpnv4 neighbor
     50.0.0.2 activate neighbor 50.0.0.2 send-community
       extended no auto-summary exit-address-family ! ip
```

```
classless no ip http server ip pim bidir-enable ! ! ! !
  ! line con 0 exec-timeout 0 0 line aux 0 line vty 0 4
                                             login ! end
```
#### (R5-(CE

```
version 12.2
                  service timestamps debug datetime msec
                    service timestamps log datetime msec
                          no service password-encryption
                                                        !
                                              hostname R5
                                                        !
                                                        !
                                    clock timezone CET 1
                                           ip subnet-zero
                                     no ip domain lookup
                                                        !
                                    ip multicast-routing
     Enable global multicast routing in the CE. ! ! ---!
interface Loopback0 ip address 100.0.0.5 255.255.255.255
! interface Serial0/0 ip address 10.4.0.5 255.255.255.0
 ip pim sparse-dense-mode ip igmp join-group 224.2.2.2 !
router rip version 2 network 10.0.0.0 network 100.0.0.0
no auto-summary ! ip classless no ip http server ip pim
bidir-enable ! ! ! ! ! line con 0 exec-timeout 0 0 line
                          aux 0 line vty 0 4 login ! end
```
# <span id="page-5-0"></span>نصائح التصميم

- شكلت multicast ل MVPN (VPNs MPLS (على الأعلى من ال VPN تشكيل. يلزم تصميم شبكة MPLS VPN بعناية لمراقبة جميع التوصيات الخاصة بشبكات MPLS VPN أولا.
- يجب تكوين مركز مزود الخدمة لخدمة البث المتعدد الأصلية. يجب تكوين الأساسي لوضع ندرة SM-PIM (PIM( أو للبث المتعدد محدد المصدر (SSM-PIM (أو PIM ثنائي الإتجاه (BIDIR-PIM(. وضع PIM المكثف (-PIM DM (غير مدعوم كبروتوكول أساسي في تكوينات MVPN. من الممكن تكوين مزيج من البروتوكولات المدعومة في مركز الموفر. يمكن القيام بذلك عندما يتم معالجة بعض مجموعات البث المتعدد بواسطة وضع PIM واحد ويتم معالجة بعض المجموعات الأخرى بواسطة وضع PIM آخر مدعوم.
	- يتم دعم جميع بروتوكولات البث المتعدد داخل VRF للبث المتعدد. أي أنه، ضمن بروتوكول VRF للبث المتعدد، PIM-BIDIR و PIM-SSM و PIM-SM إلى بالإضافة PIM-DM و MSDP إستخدام يمكنك
- يمكن إضافة خدمة MVPN بشكل منفصل على أساس VRF-by-VRF. وهذا يعني، أن واحدا من موجه PE قد يحتوي على كل من VRFs التي تدعم البث المتعدد و VRFs للبث الأحادي التي تم تكوينها.
	- لا يجب تكوين جميع مواقع VRF أحادي البث للبث المتعدد. من الممكن وجود بعض المواقع (وحتى واجهات موجه PE MVPN (حيث لا يتم تمكين البث المتعدد. يجب التأكد من عدم حساب المسارات مطلقا للإشارة إلى الواجهات التي تم تمكين البث غير المتعدد عليها. وإلا، سيتم تعطيل إعادة توجيه البث المتعدد.
- يمكن أن ينتمي أكثر من VRF إلى مجال البث المتعدد MVPN نفسه. يجب أن يكون عنونة IP فريدا داخل مجال البث المتعدد. لا يمكن حاليا تسريب المسارات و/أو الحزم بين مجالات البث المتعدد أو إلى جدول توجيه البث المتعدد العام.
- تكوين MDT الافتراضي إلزامي ل MVPN للعمل. يعد تكوين MDT للبيانات إختياريا. يوصى بشدة بتعيين الحد ل MDT البيانات إذا أخترت تكوين واحد.
	- يحدد عنوان IP الخاص ب MDT الافتراضي مجال البث المتعدد VRF الذي ينتمي إليه. لذلك، من الممكن أن يكون لديك نفس عنوان MDT الافتراضي لأكثر من واحد VRF. ومع ذلك، فإنها ستقوم بمشاركة حزم البث المتعدد فيما بينها ويجب أن تلاحظ المتطلبات الأخرى على مجالات البث المتعدد (مثل مخطط عنونة IP الفريد).
	- قد يتم تكوين MDT للبيانات أو لا يتم باستخدام نفس نطاق عناوين IP على موجهات PE مختلفة. يعتمد هذا ●على وضع PIM الذي يتم إستخدامه في مركز الموفر. إذا كان مركز مزود الخدمة يستخدم PIM في الوضع

المتناثر، فيجب أن يستخدم كل موجه PE نطاق فريد من عناوين IP لمجموعات MDT Data. إذا كان Service Core Provider يستخدم البث المتعدد الخاص بالمصدر، فقد يتم تكوين جميع موجهات PE باستخدام نفس نطاق عناوين IP ل MDT Data لكل مجال من مجالات البث المتعدد.

## <span id="page-6-0"></span>التحقق من الصحة

يوفر هذا القسم معلومات يمكنك إستخدامها للتأكد من أن التكوين يعمل بشكل صحيح.

يتم دعم بعض أوامر العرض بواسطة [أداة مترجم الإخراج \(](https://www.cisco.com/cgi-bin/Support/OutputInterpreter/home.pl)[العملاء المسجلون فقط\)، والتي تتيح لك عرض تحليل](//tools.cisco.com/RPF/register/register.do) [إخراج أمر](//tools.cisco.com/RPF/register/register.do) العرض.

- show ip igmp groups—يعرض مجموعات البث المتعدد مع أجهزة إستقبال متصلة مباشرة بالموجه والتي تم التعرف عليها من خلال بروتوكول إدارة مجموعة الإنترنت (IGMP(.
- show ip pim mdt bgpح—يعرض إعلان بروتوكول العبارة الحدودية (BGP) المفصل للمسار (RD) لمجموعة MDT الافتراضية.
	- يعرض show ip pim vrf <vrf-name>mdt sendللبيانات التي قام بها الموجه في VRF المحدد.
- show ip pim vrf <vrf-name>تلقي MDT—يعرض إعلانات MDT البيانات التي تم استقبالها بواسطة الموجه في VRF المحدد.
	- route ip show—يعرض محتويات جدول توجيه بث IP المتعدد في مركز الموفر.
	- show ip mroute vrf <vrf-name> يعرض جدول توجيه البث المتعدد في VRF الخاص بالعميل.

أكمل هذه الخطوات للتحقق من أن التكوين لديك يعمل بشكل صحيح.

تحقق من انضمام PEs إلى مجموعة IGMP لنفق MDT الافتراضي.وإذا تم تكوينها بعد إصدار الأمر -default .1 mdt ضمن تكوين VRF، فقد يفشل PE في الانضمام إلى مجموعة MDT الافتراضية. ما إن شكلت الاسترجاع، أزلت ال mdt أمر من ال VRF ووضعته مرة أخرى أن يحل المشكلة.بالنسبة ل 2R-PE، قم بإصدار الأمر show .ip igmp groups

IGMP Connected Group Membership Group Address Interface Uptime Expires Last Reporter Serial2/0 02:21:23 stopped 10.2.0.2 224.0.1.40 Loopback0 02:36:59 stopped 0.0.0.0 239.1.1.1 .show ip igmp groups الأمر بإصدار قم ،PE-R4 ل IGMP Connected Group Membership Group Address Interface Uptime Expires Last Reporter Loopback0 02:51:48 00:02:39 50.0.0.4 224.0.1.40 Loopback0 02:51:45 stopped 0.0.0.0 239.1.1.2 Loopback0 02:51:45 stopped 0.0.0.0 239.1.1.1 Loopback0 01:40:03 stopped 0.0.0.0 239.2.2.0 تحقق من إعلان BGP الذي تم إستقباله لكل PE.**ملاحظة:** على سبيل المثال، تحقق من أجهزة MDT التي ت**2**.

الحصول عليها من أجهزة 2R-PE و 4R-PE النظيرة.بالنسبة ل 2R-PE، قم بإصدار الأمر mdt pim ip show .bgp MDT-default group 239.1.1.1

rid: 50.0.0.4 next\_hop: 50.0.0.4

WAVL tree nodes

MDT-default: 239.1.1.1 Tunnel0 source-interface: Loopback0 show ip pim mdt bgp الأمر بإصدار قم ،PE-R4 إلى بالنسبة MDT-default group 239.1.1.1 rid: 50.0.0.2 next\_hop: 50.0.0.2

MDT-default: 239.1.1.1 Tunnel0 source-interface: Loopback0 MDT-data : 239.2.2.0 Tunnel0 source-interface: Loopback0 3. تحقق من MDTs للبيانات.**ملاحظة:** على سبيل المثال، تحقق من البيانات التي تم الحصول عليها من أجهزة الكمبيوتر المكتبية (MDT (أو التي تم الانضمام إليها من قبل خوادم 2R-PE و 4R-PE.بالنسبة ل 2R-PE، قم .show ip pim vrf yellow mdt send الأمر بإصدار MDT-data send list for VRF: yellow source, group) and the MDT-data group ref count) 1 239.2.2.0 (224.2.2.2 ,100.0.0.1) .show ip pim vrf yellow mdt receive الأمر بإصدار قم ،PE-R2 ل بالنسبة ,Flags: D - Dense, S - Sparse, B - Bidir Group, s - SSM Group, C - Connected ,L - Local, P - Pruned, R - RP-bit set, F - Register flag ,T - SPT-bit set, J - Join SPT, M - MSDP created entry ,X - Proxy Join Timer Running, A - Candidate MSDP Advertisement U - URD, I - Received Source Specific Host Report, Z - Multicast Tunnel Y - Joined MDT-data group, y - Sending to MDT-data group Joined MDT-data groups for VRF: yellow group: 239.2.2.0 source: 0.0.0.0 ref\_count: 1 تحقق من جدول توجيه البث المتعدد العام ل MDT الافتراضي.ملاحظة: لاحظ هذه المعلومات:قائمة الواجهة الصادرة هي MVRF على نقاط الوصول في الوضع Lightweight.يرى موجه P المجموعة كمجموعة بث متعدد عادية.كل PE هو مصدر ل MDT الافتراضي، وفقط في موجهات PE.تشير علامة جديدة، Z، إلى أن هذا نفق للبث المتعدد.بالنسبة ل 2R-PE، قم بإصدار الأمر 239.1.1.1 mroute ip show. IP Multicast Routing Table ,Flags: D - Dense, S - Sparse, B - Bidir Group, s - SSM Group, C - Connected ,L - Local, P - Pruned, R - RP-bit set, F - Register flag ,T - SPT-bit set, J - Join SPT, M - MSDP created entry ,X - Proxy Join Timer Running, A - Candidate MSDP Advertisement U - URD, I - Received Source Specific Host Report, Z - Multicast Tunnel Y - Joined MDT-data group, y - Sending to MDT-data group Outgoing interface flags: H - Hardware switched Timers: Uptime/Expires Interface state: Interface, Next-Hop or VCD, State/Mode stopped, RP 50.0.0.3, flags: SJCFZ/02:37:16 ,(239.1.1.1 ,\*) Incoming interface: Serial2/0, RPF nbr 10.2.0.3 :Outgoing interface list MVRF yellow, Forward/Sparse-Dense, 02:21:26/00:00:28 flags: FTZ ,02:37:12/00:03:29 ,(239.1.1.1 ,50.0.0.2) Incoming interface: Loopback0, RPF nbr 0.0.0.0 :Outgoing interface list Serial2/0, Forward/Sparse-Dense, 02:36:09/00:02:33 ) flags: JTZ ,02:36:02/00:02:59 ,(239.1.1.1 ,50.0.0.4 Incoming interface: Serial2/0, RPF nbr 10.2.0.3 :Outgoing interface list MVRF yellow, Forward/Sparse-Dense, 02:21:26/00:00:28 بالنسبة ل 3R-P، قم بإصدار الأمر 239.1.1.1 mroute ip show. IP Multicast Routing Table ,Flags: D - Dense, S - Sparse, B - Bidir Group, s - SSM Group, C - Connected ,L - Local, P - Pruned, R - RP-bit set, F - Register flag ,T - SPT-bit set, J - Join SPT, M - MSDP created entry ,X - Proxy Join Timer Running, A - Candidate MSDP Advertisement U - URD, I - Received Source Specific Host Report, Z - Multicast Tunnel Y - Joined MDT-data group, y - Sending to MDT-data group Outgoing interface flags: H - Hardware switched Timers: Uptime/Expires Interface state: Interface, Next-Hop or VCD, State/Mode stopped, RP 50.0.0.3, flags: S/02:50:24 ,(239.1.1.1 ,\*)

Incoming interface: Null, RPF nbr 0.0.0.0

```
:Outgoing interface list 
                                  Serial1/0, Forward/Sparse-Dense, 02:34:41/00:03:16 
                                  Serial2/0, Forward/Sparse-Dense, 02:49:24/00:02:37 
                                       flags: T ,02:49:56/00:03:23 ,(239.1.1.1 ,50.0.0.2)
                                        Incoming interface: Serial1/0, RPF nbr 10.2.0.2 
                                                                :Outgoing interface list 
                                  Serial2/0, Forward/Sparse-Dense, 02:49:24/00:02:37 
                                       flags: T ,02:49:47/00:03:23 ,(239.1.1.1 ,50.0.0.4)
                                       Incoming interface: Serial2/0, RPF nbr 10.3.0.4 
                                                               :Outgoing interface list 
                                  Serial1/0, Forward/Sparse-Dense, 02:34:41/00:03:16 
                                 بالنسبة ل 4R-PE، قم بإصدار الأمر 239.1.1.1 mroute ip show.
                                                               IP Multicast Routing Table
            ,Flags: D - Dense, S - Sparse, B - Bidir Group, s - SSM Group, C - Connected
                        ,L - Local, P - Pruned, R - RP-bit set, F - Register flag 
                            ,T - SPT-bit set, J - Join SPT, M - MSDP created entry 
                  ,X - Proxy Join Timer Running, A - Candidate MSDP Advertisement 
         U - URD, I - Received Source Specific Host Report, Z - Multicast Tunnel 
                         Y - Joined MDT-data group, y - Sending to MDT-data group 
                                         Outgoing interface flags: H - Hardware switched
                                                                  Timers: Uptime/Expires 
                                Interface state: Interface, Next-Hop or VCD, State/Mode 
                             stopped, RP 50.0.0.3, flags: SJCFZ/02:51:06 ,(239.1.1.1 ,*)
                                        Incoming interface: Serial1/0, RPF nbr 10.3.0.3 
                                                               :Outgoing interface list 
                                MVRF yellow, Forward/Sparse-Dense, 02:51:06/00:00:48 
                                     flags: JTZ ,02:50:06/00:02:58 ,(239.1.1.1 ,50.0.0.2)
                                        Incoming interface: Serial1/0, RPF nbr 10.3.0.3 
                                                               :Outgoing interface list 
                                MVRF yellow, Forward/Sparse-Dense, 02:50:06/00:00:48 
                                     flags: FTZ ,02:51:00/00:03:10 ,(239.1.1.1 ,50.0.0.4)
                                         Incoming interface: Loopback0, RPF nbr 0.0.0.0 
                                                               :Outgoing interface list 
                                  Serial1/0, Forward/Sparse-Dense, 02:35:24/00:03:00 
4. تحقق من جدول توجيه البث المتعدد العام ل MDTs للبيانات.ملاحظة: بالنسبة ل PE-R2، لاحظ أن الواجهة
   الصادرة هي tunnel0.بالنسبة ل PE-R2، حيث يكون المصدر (جانب VRF)، قم بإصدار الأمر show ip
                                                              .224.2.2.2 الأصفر mroute vrf
                                                               IP Multicast Routing Table
            ,Flags: D - Dense, S - Sparse, B - Bidir Group, s - SSM Group, C - Connected
                        ,L - Local, P - Pruned, R - RP-bit set, F - Register flag 
                           ,T - SPT-bit set, J - Join SPT, M - MSDP created entry 
                  ,X - Proxy Join Timer Running, A - Candidate MSDP Advertisement 
         U - URD, I - Received Source Specific Host Report, Z - Multicast Tunnel 
                         Y - Joined MDT-data group, y - Sending to MDT-data group 
                                          Outgoing interface flags: H - Hardware switched
                                                                  Timers: Uptime/Expires 
                                Interface state: Interface, Next-Hop or VCD, State/Mode 
                                   2d01h/stopped, RP 100.0.0.2, flags: S ,(224.2.2.2 ,*)
                                              Incoming interface: Null, RPF nbr 0.0.0.0 
                                                               :Outgoing interface list 
                                       Tunnel0, Forward/Sparse-Dense, 2d01h/00:02:34 
                                    flags: Ty ,00:05:32/00:03:26 ,(224.2.2.2 ,100.0.0.1)
                                        Incoming interface: Serial1/0, RPF nbr 10.1.0.1 
                                                               :Outgoing interface list 
                                    Tunnel0, Forward/Sparse-Dense, 00:05:37/00:02:34
```
بالنسبة ل 2R-PE، حيث يكون المصدر (المسار العام للبث المتعدد)، قم بإصدار الأمر route ip show .239.2.2.0

```
IP Multicast Routing Table
         ,Flags: D - Dense, S - Sparse, B - Bidir Group, s - SSM Group, C - Connected
                     ,L - Local, P - Pruned, R - RP-bit set, F - Register flag 
                        ,T - SPT-bit set, J - Join SPT, M - MSDP created entry 
               ,X - Proxy Join Timer Running, A - Candidate MSDP Advertisement 
       U - URD, I - Received Source Specific Host Report, Z - Multicast Tunnel 
                      Y - Joined MDT-data group, y - Sending to MDT-data group 
                                       Outgoing interface flags: H - Hardware switched
                                                               Timers: Uptime/Expires 
                             Interface state: Interface, Next-Hop or VCD, State/Mode 
                          stopped, RP 50.0.0.3, flags: SJPFZ/02:13:27 ,(239.2.2.0 ,*)
                                     Incoming interface: Serial2/0, RPF nbr 10.2.0.3 
                                                       Outgoing interface list: Null 
                                 flags: FTZ ,02:13:27/00:03:22 ,(239.2.2.0 ,50.0.0.2)
                                      Incoming interface: Loopback0, RPF nbr 0.0.0.0 
                                                             :Outgoing interface list 
                               Serial2/0, Forward/Sparse-Dense, 02:13:27/00:03:26 
ملاحظة: يظهر مصدر البث المتعدد المرفق به فقط لموجه PE كمصدر لحركة مرور البث المتعدد لعنوان
                                                                   مجموعة MDT للبيانات.
```
# <span id="page-9-0"></span>استكشاف الأخطاء وإصلاحها

- قم بإصدار الأمر neighbor vrf pim ip show للتحقق من أن موجهات PE قامت بإنشاء علاقة جوار PIM من خلال واجهة النفق الديناميكي. وإذا حدث هذا فإن MDT الافتراضي يعمل بشكل صحيح.
- إذا لم تعمل وحدة MDT الافتراضية، فعليك إصدار الأمر **show ip pim mdt mgp ل**لتحقق من ان عمليات الاسترجاع لموجهات PE البعيدة المشاركة في MVPN معروفة بواسطة الموجه المحلي. وإذا لم تكن كذلك، فتحقق من تمكين PIM على واجهات الاسترجاع المستخدمة كمصدر لجلسات عمل BGP MP
	- تحقق من تكوين مركز SP بشكل صحيح لتقديم البث المتعدد بين موجهات PE. لأغراض الاختبار، قد تقوم بتكوين مجموعة مشاركة IGMP على واجهة الاسترجاع الخاصة بموجه PE واحد وإجراء إختبار اتصال البث المتعدد المصدر من الاسترجاع الخاص بموجه PE آخر.

# <span id="page-9-1"></span>معلومات ذات صلة

- [وثائق الميزات الجديدة VPN MPLS](//www.cisco.com/en/US/docs/ios/12_2t/12_2t13/feature/guide/ftmltvpn.html?referring_site=bodynav)
	- <u>[صفحة دعم MPLS](//www.cisco.com/en/US/tech/tk436/tk428/tsd_technology_support_protocol_home.html?referring_site=bodynav)</u>
	- [صفحة دعم بث IP المتعدد](//www.cisco.com/en/US/tech/tk828/tk363/tsd_technology_support_sub-protocol_home.html?referring_site=bodynav)
	- [الدعم الفني Systems Cisco](//www.cisco.com/cisco/web/support/index.html?referring_site=bodynav)

ةمجرتلا هذه لوح

ةي الآلال تاين تان تان تان ان الماساب دنت الأمانية عام الثانية التالية تم ملابات أولان أعيمته من معت $\cup$  معدد عامل من من ميدة تاريما $\cup$ والم ميدين في عيمرية أن على مي امك ققيقا الأفال المعان المعالم في الأقال في الأفاق التي توكير المالم الما Cisco يلخت .فرتحم مجرتم اهمدقي يتلا ةيفارتحالا ةمجرتلا عم لاحلا وه ىل| اًمئاد عوجرلاب يصوُتو تامجرتلl مذه ققد نع امتيلوئسم Systems ارامستناء انالانهاني إنهاني للسابلة طربة متوقيا.